# **APPLICATION PRESTO**

#### **Note d'installation du Correctif\_StockV1.exe**

#### **RESEAU NOVELL**

Certaines anomalies recensées dans **PRESTO V1.0** ont engendré des erreurs dans les données de la base des Stocks Alimentaires.

Le fichier **Correctif StockV1.exe** permet de rétablir certaines données automatiquement.

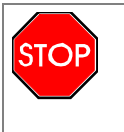

La version V1.1 ne génère pas ces anomalies. Néanmoins, il est obligatoire de lancer ce correctif afin de corriger certaines données de votre base.

### *I – CORRECTIONS APPORTEES SUR LES ANOMALIES SUIVANTES :*

- Erreur sur le cumul des achats au marché après avoir modifié un mouvement d'entrée au marché déjà saisi. *Correction partielle, concerne les marchés qui débutent au plus tôt au 01/01/2006*
- Erreur sur le cumul des entrées à cause d'une mauvaise gestion de la « gratuité » de certains mouvements d'entrée.
- Erreur sur le calcul du coût réel journalier et prix de revient par repas servi à cause de la comptabilisation à chaque fois de toutes les Sorties Autres.
- Fournisseur de remplacement abusif sans date de remplacement.
- Recalcul des cumuls des achats au marché uniquement pour les marchés qui débutent au plus tôt au 01/01/06 (suite anomalie: erreur sur les cumuls des achats au marché après avoir modifié un mouvement d'entrée au marché déjà saisi).
- Recalcul des cumuls des entrées et mise à zéro du prix unitaire des mouvements d'entrée avec gratuité (suite à l'anomalie: erreur sur les cumuls des entrées due à une mauvaise gestion de la gratuité de certains mouvements d'entrée).
- Recalcul du coût réel journalier et du prix de revient par repas servis pour toutes les FCJ (suite à l'anomalie: Erreur sur le calcul du crédit réel journalier et prix de revient par repas servis due à la comptabilisation de toutes les sorties autres).
- Dans les prévisions annuelles d'achat au marché, suppression du fournisseur de remplacement et de sa date de remplacement si un des deux champs n'est pas renseigné ou si le fournisseur de remplacement n'existe pas
- Recalcul du cumul des achats ONILAIT pour chaque article (suite à une erreur engendrée dans la création ou la modification d'un mouvement d'entrée onilait).

• Recalcul du cumul des achats autres qu'au marché pour chaque article (suite à une erreur engendrée dans les corrections d'entrées).

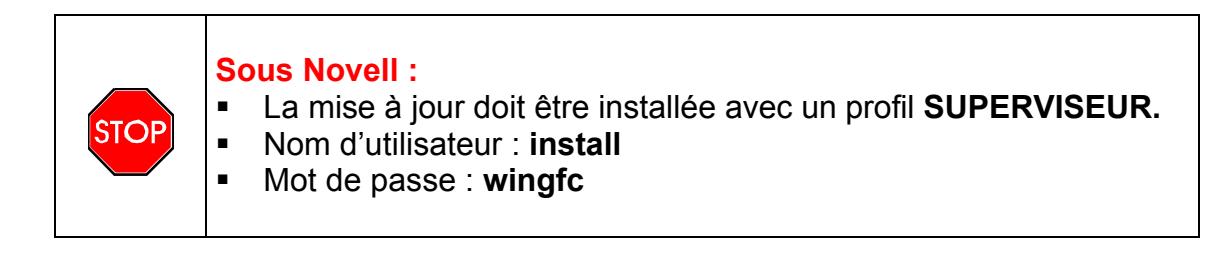

## *II – INSTALLATION DU CORRECTIF*

Vous pouvez lancer ce programme de n'importe quelle unité de votre poste où est installé PRESTO, il peut s'exécuter en Monoposte ou en Réseau (Novell).

#### Ce correctif sera à lancer pour chaque établissement.

- Double-cliquer sur **Correctif\_StockV1.exe**
	- L'écran suivant apparaît :
- En réseau, l'unité sera normalement affichée (jamais dans ce cas l'unité C:\,) il faudra rechercher le dossier Windata, presto etc…
- $\triangleright$  Sélectionner l'établissement puis valider par la touche OK

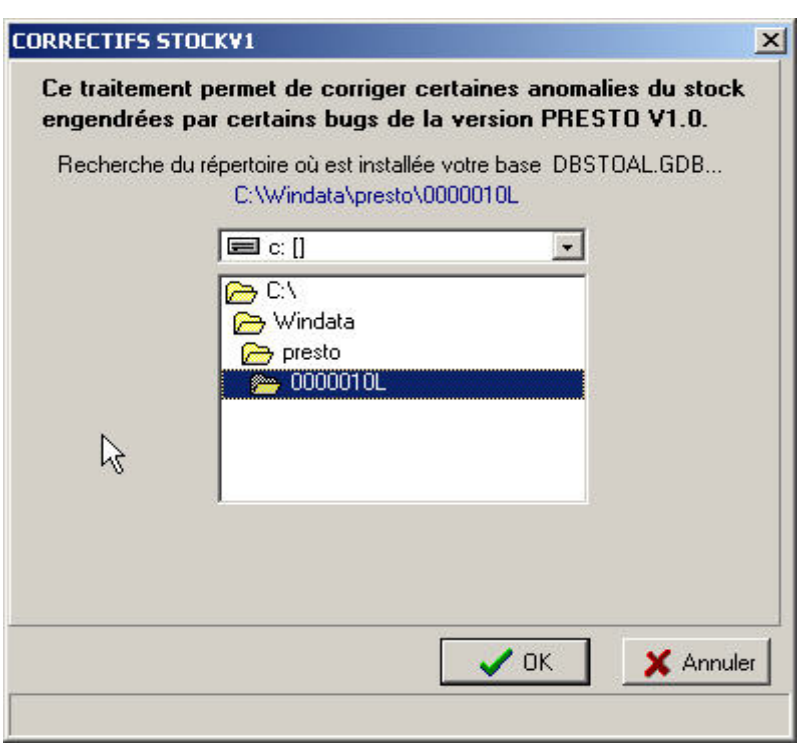

- L'écran suivant apparait :

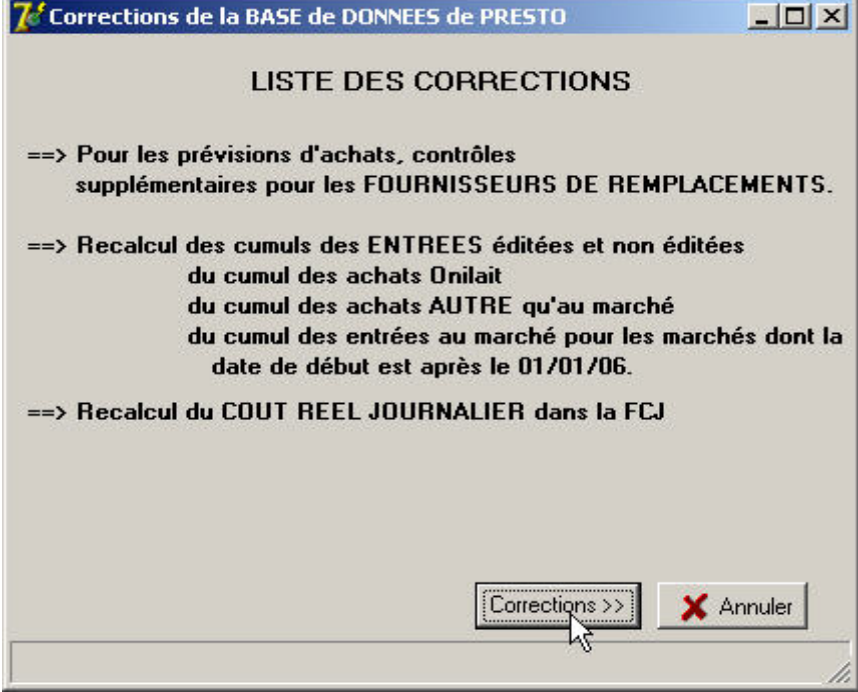

## Cliquer sur **Corrections**

L'Äcran suivant apparait :

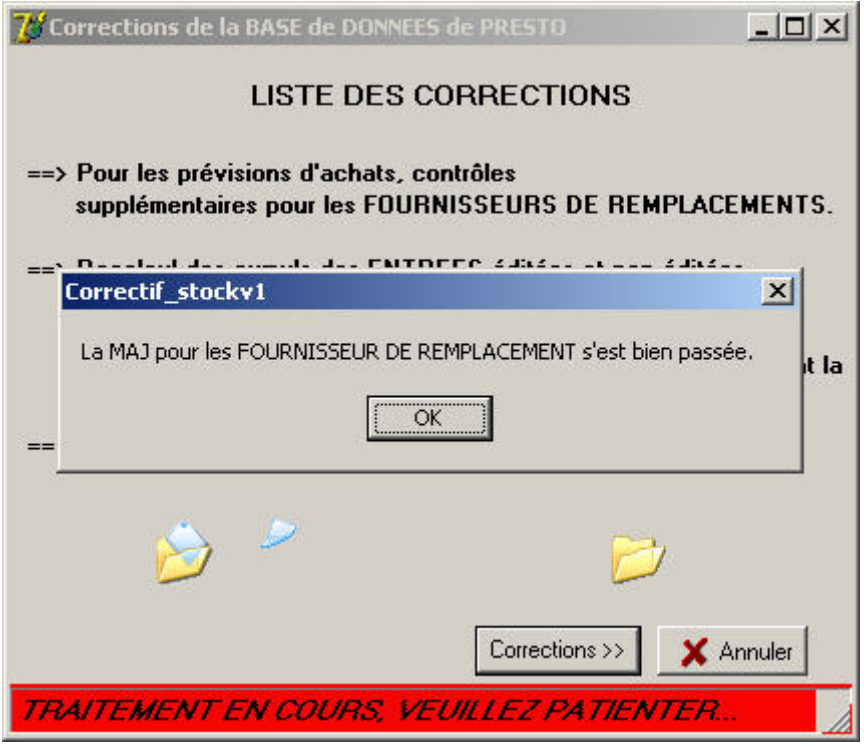

- Cliquer sur la touche **OK**
	- $\cdot$  L'écran suivant apparait :

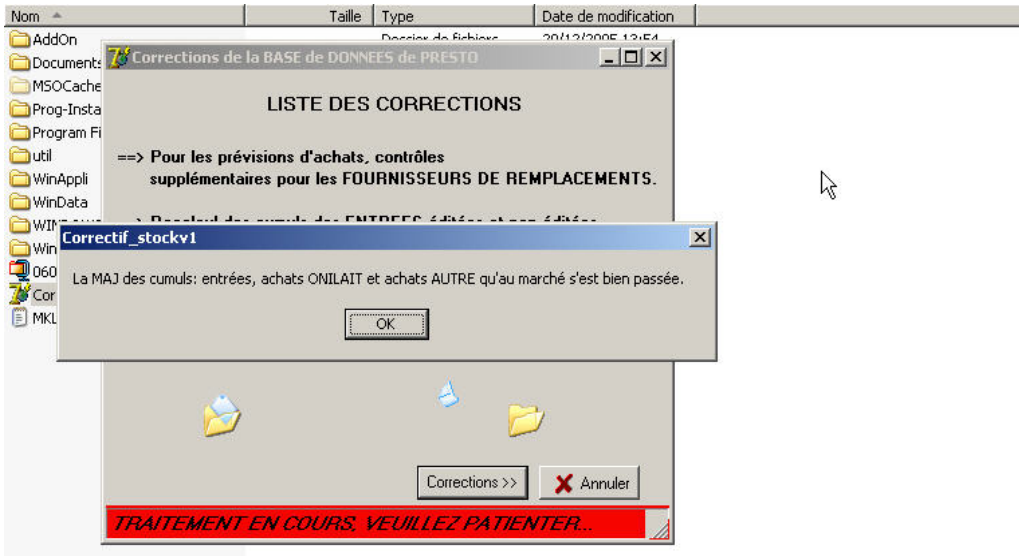

Cliquer sur la touche **OK**

L'Äcran suivant apparait :

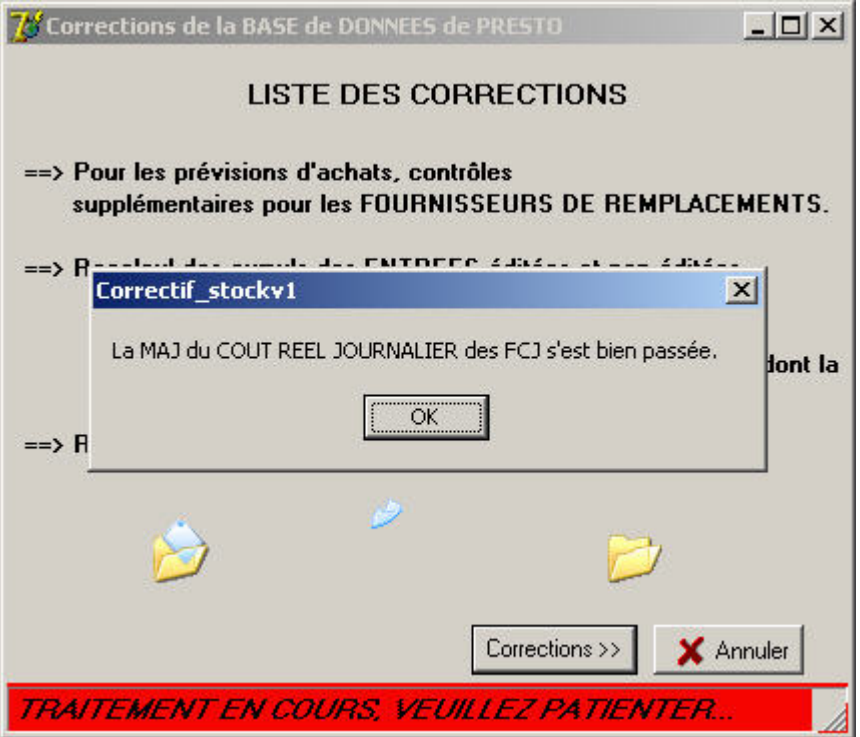

- Cliquer sur la touche **OK**
	- L'écran suivant apparait :

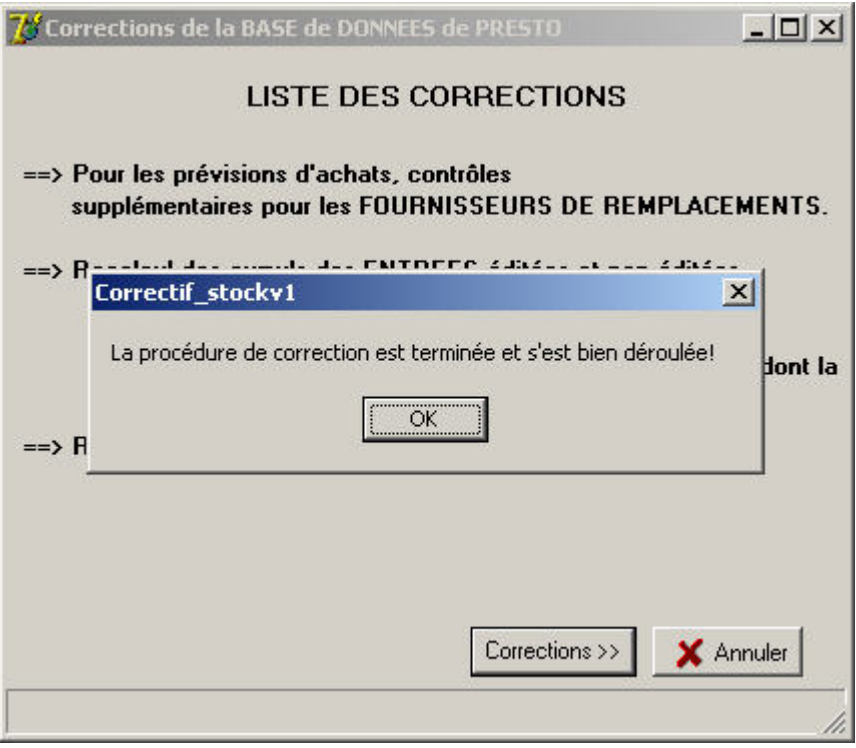

- Cliquer sur la touche **OK**
	- . L'installation du correctif est terminée.